At the beginning and throughout the year, employees should add, edit and archive/remove individual goals as needed. Consistent updating of goals provides ongoing direction for employees and information for managers to guide and coach goal achievement.

# **GOAL FIELD DEFINITIONS**

| · ( ) -       |  |
|---------------|--|
| in <u>⊨</u> n |  |
|               |  |

Notifications route to manager when employee adds, edits, or deletes an individual goal

| Field                 |                                                                                                    |
|-----------------------|----------------------------------------------------------------------------------------------------|
| * Required            | Description                                                                                                    |
| Goal *                | Goal Title - do not edit baseline goal title                                                                                                    |
| Description           | Performance goal description                                                                                                    |
| Status                | <ul> <li>Regulary update progress towards goal completion (Not Started, On<br/>Track, Completed, Behind/At Risk, Postponed/Canceled)</li> </ul>                                                                                                    |
| Supports              | <ul> <li>Allows linkage to higher-level organization goal</li> </ul>                                                                                                    |
| Weight                | <ul> <li>Work with managers to define/adjust weighting of goal(s)         <ul> <li>The more impactful an individual goal is with respect to organization goals, the higher the weighting should be.</li> <li>Some roles may have a more highly weighted baseline goal, while others have more evenly distributed weightings.</li> </ul> </li> <li>All goals, including the baseline, must add up to 100</li> <li>If goals are edited/added/deleted during year, update total weighting of existing goals to equal 100.</li> </ul> |
| Due Date              | <ul> <li>Do not edit baseline goal due date</li> <li>General guidance – use end of year</li> </ul>                                                                                                    |
| Associated<br>Reviews | Displays templates into which goal has been pulled                                                                                                    |
| Milestones            | <ul> <li>Specific action items to guide meeting individual goal</li> <li>Milestones are not required and can be added and/or edited throughout year.</li> </ul>                                                                                                    |
| Activity<br>Stream    | <ul> <li>Recommended method of adding status notes, comments or<br/>additional context to goals throughout year</li> <li>Facilitates flow of real-time and reportable goal feedback</li> <li>Chronologically displayed, date-stamped, and visible to both employee<br/>and manager</li> </ul>                                                                                                    |

# **GOAL FREQUENTLY ASKED QUESTIONS**

| Question                                                                  | Answer                                                                                                    |
|---------------------------------------------------------------------------|----------------------------------------------------------------------------------------------------|
| What is goal<br>best practice<br>to keep in<br>mind?                      | <ul> <li>The baseline goal, which is auto assigned, is intended to capture your regular, routine work. Some employees, based on the nature of their job, may not have additional goals beyond the baseline goal. Only add goals that are above and beyond your typical job and that will require a relatively significant portion of your time and energy at work.</li> <li>IF you need to add goals above baseline goal, it's recommended to maintain five or fewer goals.</li> <li>Only document meaningful goals that are a significant portion of your job; in doing this, you should have percentages in large buckets (20% for example, not 2%).</li> <li>Add additional specificity to a goal via milestones. Milestones can be statused individually.</li> <li>Weightings vary among employees. The intention is to maintain a shared vision between employee and manager, which comes from a prioritization/weighting discussion.</li> </ul> |
| What should<br>I consider<br>when<br>weighting my<br>goals?               | <ul> <li>Workday enables weighting of goals which provides employees and leaders an opportunity to prioritize what drives the most value for Williams, as well as provide clarity when faced with competing demands.</li> <li>Ensure goal weights truly reflect organization values and priorities.</li> <li>Be clear on the goal priority or value to the organization and have regular discussions to review progress and priority of goals.</li> <li>Only goals with meaningful weights should be included in annual goals, thus helping to keep your total number of goals to a minimum. The more impactful an individual goal is with respect to the company's organization goals, the higher the weighting should be.</li> <li>Goal weights should add up to 100 percent throughout the year. Midyear and annual performance evaluations cannot be successfully submitted if goals do not equal 100.</li> </ul>                                 |
| My goals are<br>not editable<br>in my<br>Individual<br>Goals tab.<br>Why? | <ul> <li>You must click EDIT in lower left corner to edit/add goals.</li> <li>Option 1 – the midyear or annual process is currently open. During this time, goals are "locked" for editing from the employee through the individual goals tab. Once the midyear or annual process is complete, goals will again become editable via the individual goals tab.</li> <li>Option 2 – your manager assigned a goal to you that they made NOT editable. Check with them to see if that was intended.</li> </ul>                                                                                                    |
| Can I delete<br>goals?                                                    | <ul> <li>It is highly recommended to archive goals rather than delete. Archive allows for reference or restore if needed later. See ARCHIVE GOALS below.</li> <li>Goals can be deleted IF you created them ad hoc and they haven't been pulled into any prior performance review.</li> </ul>                                                                                                    |
| How do I<br>update my<br>goals during<br>the year?                        | See UPDATE EXISTING GOAL below                                                                                                    |
| How do I add<br>progress<br>notes to my<br>goals?                         | See ACTIVITY STREAM below under Update Existing Goal                                                                                                    |

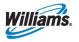

# **Employee & Manager**

Close

Save for Later

# ADD INDIVIDUAL PERFORMANCE GOAL(S)

Add separate performance goal(s) ONLY if they are beyond consistent day-to-day role responsibilities. Best practice is to have 5-7 goals maximum.

From Worker profile:

- 1. Click on **Performance** tab
- Click Individual Goals 2.
- 3. Click Edit

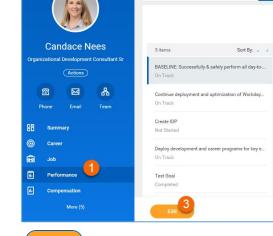

0

Competencies

Feedback Receit

- Click Add 4.
- Enter Goal Title 5.
- 6. Enter Description
- 7. Select Status from dropdown
- 8. Enter Supports linkage
- Enter Weight 9.
- 10. Enter Due Date
- **11.** View Associated Reviews
- **12.** Add Milestones

workday.

- Click plus sign а.
- Enter description of b. Milestone, Due Date and Status.

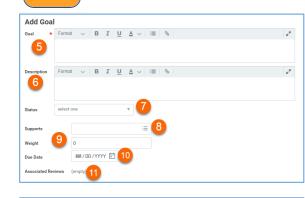

| 12 💿 | *Milestone | Due Date   | Status    |
|------|------------|------------|-----------|
| Θ    | Miestone 2 | 09/01/2019 | On Track  |
|      | Miestone 1 | 06/01/2019 | Completed |

- 13. Once all updates are made, click Submit to notify Manager OR Save for Later to continue editing at a later time (task appears in Workday inbox until further action is taken)
- 14. Click Done
- 15. If you have additional goals, repeat steps 4-14.

NOTE: Goal additions send manager notification

## **UPDATE EXISTING GOAL**

The Individual Goals tab displays both baseline goal and any other performance goals.

From Worker profile:

- 1. Click on Performance tab
- 2. Click Individual Goals
- 3. Click goal to review

NOTE: Goals are listed in alphabetical order but clicking Sort By or other filters allow different views

- 4. Click Edit to update
- 5. Update Goal Title - do not edit baseline goal title
- 6. Update Description
- 7. Select Status from dropdown
- 8. Update Supports linkage if needed
- 9. Update Weight

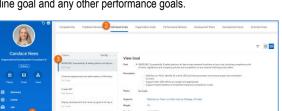

| Edit Goal   |                                                                                                    |    |
|-------------|----------------------------------------------------------------------------------------------------|----|
|             | Format v B I U A v III %                                                                                                    | 2  |
|             | BASELINE: Successfully & safely perform all dey-to-day essential functions of your role, including compliance with all<br>laws, regulations and company policies and completion of any required training by due dates. |    |
| Description | Format $\lor$   B I U A $\lor$   III $\land$                                                                                                    | J. |

|                   |                                                                  | all day-to-day essential functions of your role, including compli-<br>nd completion of any required training by due dates. | ance with all |
|-------------------|------------------------------------------------------------------|----------------------------------------------------------------------------------------------------|---------------|
| Description F     | Format 🤍 B I U A                                                 | ~ III & I                                                                                                    | 2             |
| 6                 | Stabilize our Work: Identify all crit<br>each.                   | ical L&D business processes and ensure proper documentation                                                                | for 🗘         |
| Status            | Dn Track v                                                       | 7                                                                                                    |               |
| Supports 8        | × Stabilize our Team,<br>our Work and our<br>Strategy. (Private) |                                                                                                    |               |
| weight 9          | 15                                                               |                                                                                                    |               |
| Due Date          | 12/31/2019 🛅 10                                                  |                                                                                                    |               |
| Associated Review |                                                                  |                                                                                                    |               |

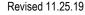

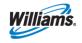

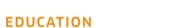

- **10.** Update Due Date
- 11. View Associated Reviews
- **12.** Update/Add Milestones
  - Edit existing milestones by clicking directly in each field. Update status as needed.
  - Add new milestone by clicking plus sign. Enter description of Milestone, Due Date and Status.
  - c. **Delete** existing milestones by clicking minus sign

### ADD ACTIVITY STREAM

- 13. Click
- Enter status note use @employeename to notify others of status
  - **NOTE**: Goals with activity stream display a callout box with lines

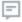

Click callout to view notes in chronological order

- 15. Click Post
- 16. Once all updates are made, click Submit to notify Manager OR Save for Later to continue editing at a later time (task appears in Workday inbox until further action is taken)

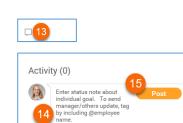

| Milestone 2 | 09/01/2019 | On Track  |
|-------------|------------|-----------|
|             |            |           |
| Milestone 1 | 06/01/2019 | Completed |

Save for Later

Close

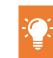

MY GOALS – MILESTONE & ACTIVITY REPORT

- 1. To view a summary list of all goals, milestones and activity; run My Goals Milestone & Activity Detail report (by typing into Workday search bar)
- 2. This report can be exported to excel or printed if needed

## **ARCHIVE GOAL**

Goals, once created, should not be deleted from employee profile. They can be "archived" which removes them from ongoing review and allows for later review or restore.

From Worker profile:

- 1. Click on **Performance** tab
- 2. Click More dropdown
- 3. Click Archived Goal
- 4. Click Archive Goal
- 5. Select goal(s) to archive by checking box to left of each
- 6. Click OK

NOTE: You can copy/paste content from this screen to create a new goal

| (                          | A                        | )                            | Feedback | Received 1 here | idual Goals Organization Scala Performance I | briens Development Plan                                                                                                    | Development Benss Ad        | retrieved Goals 2 More -                                                       |
|----------------------------|--------------------------|------------------------------|----------|-----------------|----------------------------------------------|----------------------------------------------------------------------------------------------------|-----------------------------|--------------------------------------------------------------------------------|
| Ca                         | ndace N                  | lees                         |          | Date            | From                                         | Feedback                                                                                                    | Bedge                       | Individual Osals<br>Organization Osals                                         |
| Organization<br>E<br>Prove | Attorn<br>Cators<br>Evel | t Consultant Sr<br>R<br>Team | q        | 11/17/2018      | QQ<br>Merk Couldra                           | Thanks for the information you<br>shared with the Atartic Gulf<br>Engineering Terricos<br>Insiderating group this week.<br>You did an outstanding jith<br>with your presentations and<br>made it fun to participate in<br>the activities. | Motivates & Inspires Others | Performance Reviews<br>Development Plana<br>Development Hama<br>Archived Goals |
| <br>Can<br>Balan           | mary<br>er               | 1                            |          |                 |                                              |                                                                                                    |                             |                                                                                |

| Active 7 items | hive Goals                                                                                                    |
|----------------|----------------------------------------------------------------------------------------------------|
| Archive        | Goal                                                                                                    |
|                | EASELINE: Successfully & safely perform all day-to-day essent<br>functions of your role, including compliance with all laws, regu<br>and company policies and completion of any required training<br>dates. |
| _5             | Test Goal                                                                                                    |
|                | Create IDP                                                                                                    |
|                | Deploy development and career programs for key employee gr<br>Operations Technicians, Commercial and Project Managers                                                                                       |
| ⊵5             | Continue deployment and optimization of Workday and other I systems/processes                                                                                                    |
|                | test - (Awaiting Approval)                                                                                                    |
|                | asdfasdf - (Awaiting Approval)                                                                                                    |
| ок             | Cancel                                                                                                    |

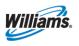

#### 17. Click Done

**NOTE**: Goal updates send manager notifications

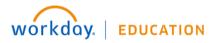

# MANAGER FUNCTIONALITY

# ADD GOAL(S) TO EMPLOYEE(S)

After organization goal(s) are created, managers can assign or add those goals to their employees.

From Workday Homepage:

- 1. Click Team Performance application
- 2. Click Add Goal to Employees from Actions menu
- Change selection to Copy Existing Goal and use drop-down menu to identify organization goal to copy.
- 4. In Assign To section, select either individual employees or entire team by using Employees or Organizations drop-down. If you select an organization, you will also see a check box to determine whether to include subordinates.
- 5. Click OK.

workday.

- 6. Review goal to be added to employees:
  - a. Assign To: Displays how many employees will receive goal. Click number for more details
  - **Goal:** Adjust goal description if necessary

**EDUCATION** 

| , Goals               |  |
|-----------------------|--|
| My Team's Goals       |  |
| Goals I've Assigned   |  |
| Add Goal to Employees |  |
| Goal Audit            |  |
|                       |  |

| Add Goal to I          | Employees                             |   |
|------------------------|---------------------------------------|---|
| Create New Goal        |                                       |   |
| Copy Existing Goal     | Bearch                                | = |
|                        | My Goals                              | > |
| Assign To<br>Employees | My Organizations' Individual<br>Goals | > |
| Organizations          | My Organization Goals                 | > |
|                        | All Organization Goals                | > |
|                        |                                       |   |

| Assign To     |                                                   |    |
|---------------|---------------------------------------------------|----|
| Employees     |                                                   | ∷≡ |
| Organizations | search                                            | ∷≡ |
|               | My Organizations                                  | >  |
|               | Supervisory Organizations by<br>Manager Hierarchy | >  |
|               | All Custom Organizations                          | >  |
|               | All Custom Organizations by<br>Type               | >  |

| Goal 🔸   | Format $\lor$   <b>B I</b> <u>U</u> <u>A</u> $\lor$   $:\equiv$   $\Im$ |
|----------|-------------------------------------------------------------------------|
|          | TEST GOAL NAME                                                          |
| Supports | × TEST GOAL NAME :Ξ<br>(Private)                                        |
| Weight   | 0                                                                       |
| Due Date | MM / DD / YYYYY                                                         |

- c. Supports: Shows which higher-level organization goal this goal supports. You can adjust this before adding to employees
- d. Weight: You may predetermine weight for employees
- e. Due Date: Add goal due date if desired.
- f. Editable: When checked, you and those you assign goal to CAN edit details during goal-setting process or throughout year. CAUTION: When unchecked, it becomes NOT editable in any way.
- Click Submit to share goal or Save for Later to come back to it in your Inbox

# VIEW ASSIGNED GOALS

 Once assigned, goals are visible in Team Performance application by clicking on Goals I've Assigned or by typing "View Goals I've Assigned" in Workday search bar

# **VIEW GOAL ACTIVITY STREAM**

- 2. Navigate to individual employee and to individual goal. Click callout box to view stream.
- =
- Run My Team's Goals report (from Team Performance application or by typing into Workday search bar). All direct reports' goals are displayed, along with ability to click associated callout box. This makes it easier for managers to review (or add) posts en masse and prepare for midyear and other conversations.

# **AUDIT GOALS**

 Run Goal Audit report (from Team Performance application or by typing into Workday search bar). All direct reports' goals are displayed, along with view of milestones and activity stream.

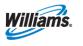